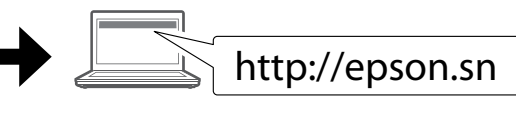

### **XP-15000 XP-15010**

# **Start Here** TC 安裝說明

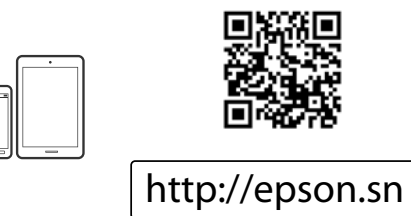

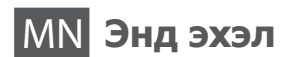

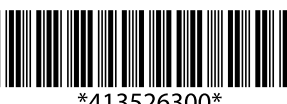

**2**

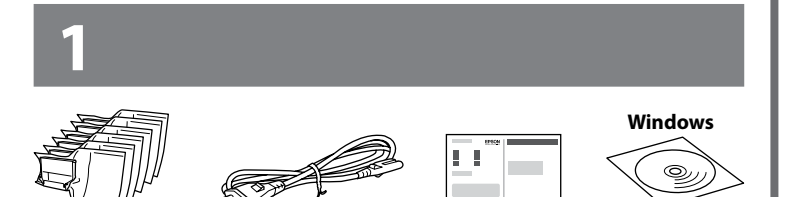

Do not connect a USB cable unless instructed to do so. 除非有指示要求,否則請勿連 接 USB 連接線。 Зааварчилгаа өгөөгүй бол USB кабелыг бүү холбо.

 $\mathscr{D}$  If the Firewall alert appears, allow access for Epson applications. 若出現「防火牆」警示訊息,請確認發行者為 Epson,然後才 開啟 Epson 應用程式。 Хэрвээ Галт ханын сэрэмжлүүлэг гарч ирвэл Epson-ы програмуудад хандалтыг зөвшөөр.

Visit the website to start the setup process, install software, and configure network settings.

請瀏覽網站以啟動安裝程序、安裝軟體及進行網路設定。 Тохируулгыг эхлүүлэх, програм хангамжийг суулгах болон сүлжээний тохиргоог хийхийн тулд энэ вэб хуудсанд зочилно уу.

## **Epson Connect**

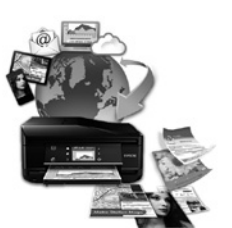

Using your mobile device, you can print from any location worldwide to your Epson Connect compatible printer. Visit the website for more information. 您可使用行動裝置從世界各地列印至 Epson Connect 相容印表機。 如需詳 細資訊,請瀏覽網站。

Гар утасны төхөөрөмж ашиглан та дэлхийн хаанаас ч өөрийн Epson Connect-той таарах принтерээр хэвлэх боломжтой. Дэлгэрэнгүй мэдээлэл авах бол вэбсайтыг үзнэ үү.

**https://www.epsonconnect.com/**

 $\sum$  Caution; must be followed carefully to avoid bodily injury. 注意;務必小心操作,以冤身體受傷。 Анхааруулга; биеийн гэмтлээс сэргийлэн анхааралтай дагах ёстой.

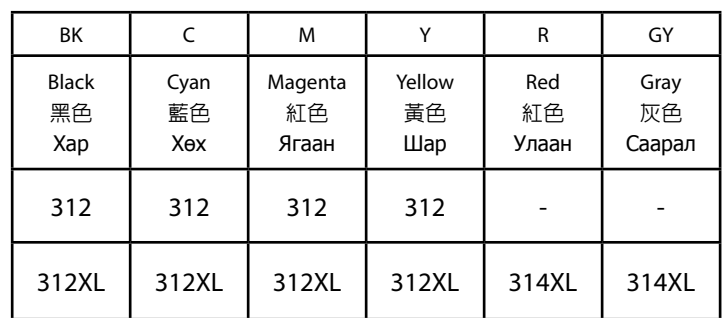

Not all cartridges are available in all regions. 並非所有墨水匣都適用於所有區域。 Бүх хор бүх бүсд боломжгүй.

**Ink Cartridge Code /**  墨水匣代碼 / **Бэхний хорны код**

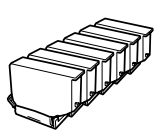

Do not open the ink cartridge package until you are ready to install it in the printer. The cartridge is vacuum packed to maintain its reliability. 若未準備好安裝至印表機,請勿拆開墨水匣包裝。 墨水匣採用真空 包裝,以維持其可靠度。

**EXECUTE:** Important; must be observed to avoid damage to your equipment. 重要事項:務必遵守重要事項說明,避免您的設備受損。 Санамж: төхөөрөмжөө гэмтээхээс зайлсхийхийн тулд заавал дагаж мөрдөөрэй.

Принтерт суулгахад бэлэн болох хүртлээ бэхний хорны боодлыг бүү нээ. Баталгаатай байдлын үүднээс хорны сав вакум савлагаатай байна.

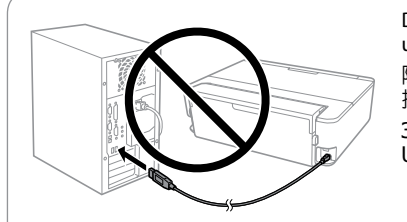

 $\odot$ Displays the solutions when you are in trouble. 當您遇到問題時顯示解決方案。 Таныг асуудалд орсон үед шийдлийг харуулна.

Press  $\blacktriangle, \blacktriangle, \blacktriangleright, \blacktriangledown$  to select menus. Press the **OK** button to enter the ▲ selected menu.  $40K$ 

### **Windows / Mac OS**

**iOS / Android**

按下 ◀、▲、▶、▼ 可選取選單。 按下 OK 鍵可進入選取的 選單。 Цэс сонгох бол <, ▲, ▶, ▼-г сонго. Сонгосон цэс рүү орохын тулд **OK** товчийг дар.

Visit the website to install Epson iPrint application, start the setup process, and configure network settings. 請瀏覽網站以安裝 Epson iPrint 應用程式、啟動安裝程序及進行網路

 $\mathbf{C}$ Applies to a variety of functions depending on the situation. 依情況套用於各項功能。 Нөхцөл байдлаас хамааран хэд хэдэн функцэд хэрэглэгдэнэ.

設定。

Epson iPrint програмыг суулгах, тохируулгыг эхлүүлэх, сүлжээний тохиргоо хийхийн тулд энэ вэб хуудсанд зочилно уу.

Хэрэв гаралтын тавиур сунгагдсан бол үүнийг хадгалахын тулд үндсэн дэлгэц дээрх  $\odot$  товчийг дар.

Slide the side edge guides to their maximum position and the front edge guide to the size of the paper you want to use. 將側邊緣定位器滑至的手最大位置,並將前邊緣定位器滑至您要使用的紙張大小

© 2017 Seiko Epson Corporation Printed in XXXXXX

**EPSON** 

**EXCEED YOUR VISION** 

**Windows with CD/DVD drive** Windows (有 CD/DVD 光碟機) **CD/DVD драйв бүхий Windows**

You can also use attached CD to start the setup process, install software, and configure network. 您也可以使用隨附的 CD 啟動安裝程序、安裝軟體並設定網路。 Та мөн хавсаргасан CD-г ашиглаж суурилуулах үйл явцыг эхлүүлж, программыг суулгаж, сүлжээг тохируулах боломжтой.

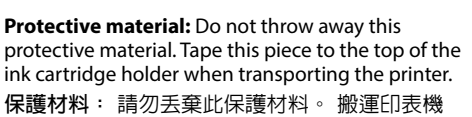

時,請將這件材料粘貼至墨水匣槽頂部。 **Хамгаалалтын материал:** Энэ хамгаалалтын материалыг хаяж болохгүй. Принтерийн тээвэрлэхдээ энэ хэсгийг бэхний хор тогтоогчийн дээд хэсэг рүү холбо.

**Basic Operations /** 基本操作 **/** 

#### **Үндсэн үйлдэл**

### **Guide to Control Panel** 控制面板說明

**Хянах самбарын заавар**

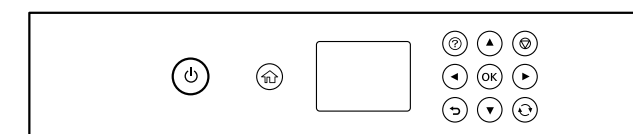

Turns the printer on or off. ്ധ 開啟或關閉印表機電源。 Принтерийг асаах юмуу унтраана.

Displays the home screen. A 顯示主畫面。 Үндсэн дэлгэцийг харуулна.

Stops the current operation.  $\circledcirc$ 停止目前操作。 Одоогийн үйлдлийг зогсооно.

Cancels/returns to the previous menu.  $\mathbf{\hat{z}}$ 取消/返回上一個選單。 Өмнөх цэс рүү буцаж/цуцална.

**Loading Paper in the Paper Cassette** 將紙張裝入進紙匣

**Цаасны кассет дотор цаас ачаалж байна**

 $\mathbf 0$ 

If the output tray is extended, press the  $\Theta$  button on the home screen to store it. 如果出紙托盤已經伸出,請按下主畫面上的 〇 鍵將其儲存。

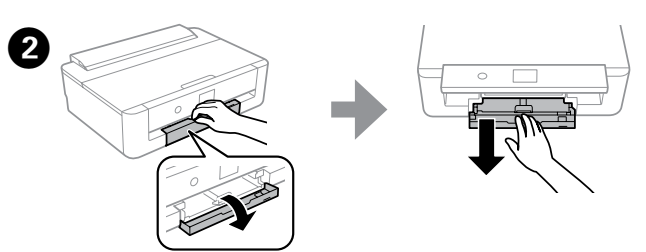

Open the front cover and pull out the paper cassette. 打開前蓋並拉出進紙匣。 Урд талын хаалтыг нээгээд цаасны кассетыг татаж гарга.

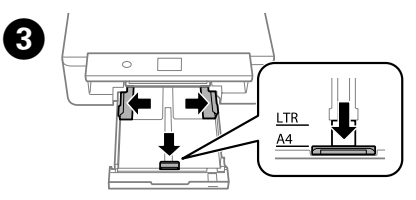

**d** 

位置。

Хажуугийн ирмэг чиглүүлэгчийг эцсийн байрлал руу мөн урд талын ирмэг чиглүүлэгчийг ашиглахыг хүссэн цаасны хэмжээгээр гулгуул.

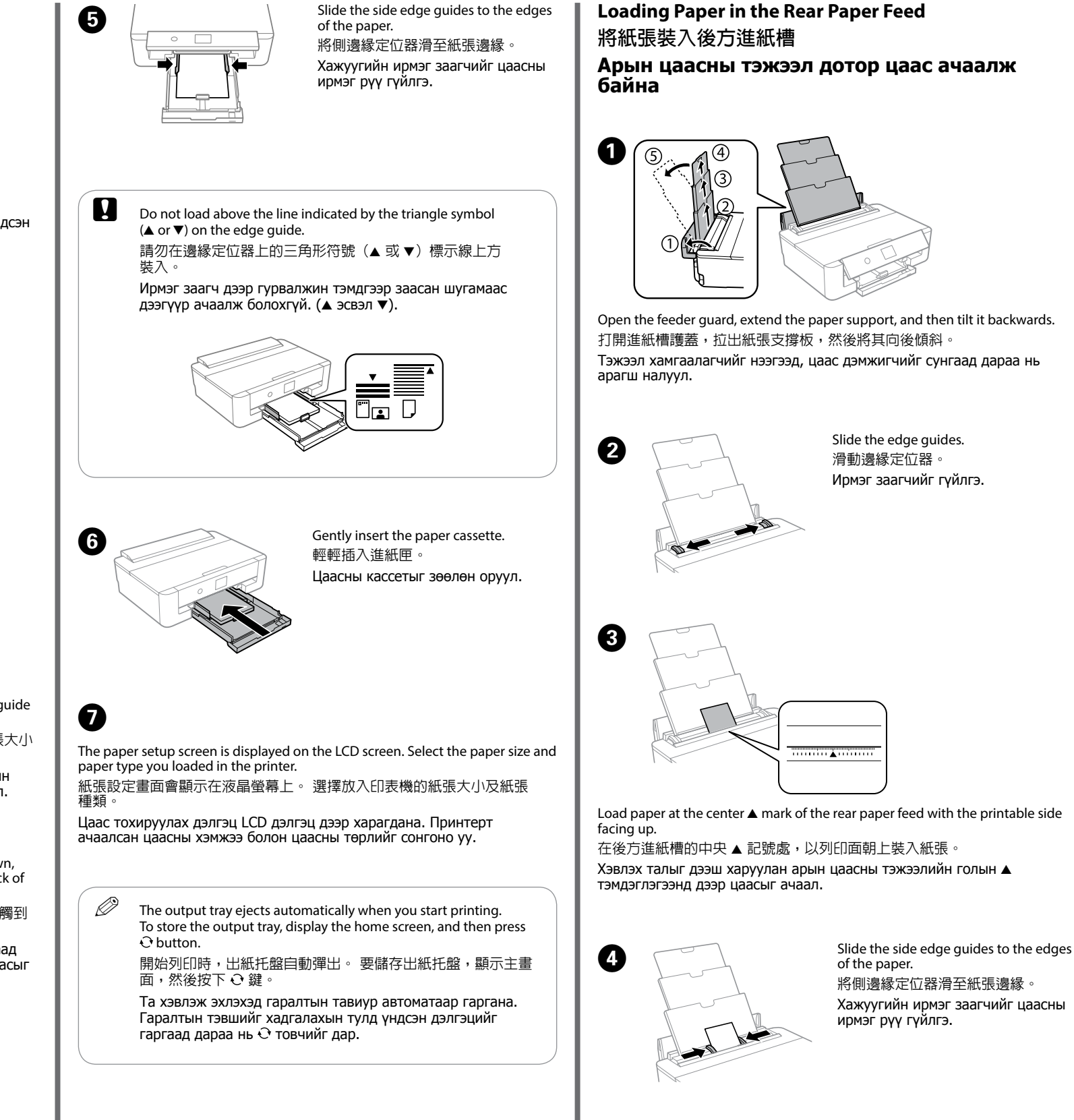

Open the feeder guard, extend the paper support, and then tilt it backwards. 打開進紙槽護蓋,拉出紙張支撐板,然後將其向後傾斜。 Тэжээл хамгаалагчийг нээгээд, цаас дэмжигчийг сунгаад дараа нь

Load paper at the center  $\triangle$  mark of the rear paper feed with the printable side

Хэвлэх талыг дээш харуулан арын цаасны тэжээлийн голын ▲

With the printable side facing down, load paper until it touches the back of paper cassette.

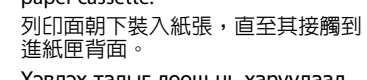

Хэвлэх талыг доош нь харуулаад цаасны кассетын ар хүртэл цаасыг ачаал.

將側邊緣定位器滑至紙張邊緣。 Хажуугийн ирмэг заагчийг цаасны ирмэг рүү гүйлгэ.

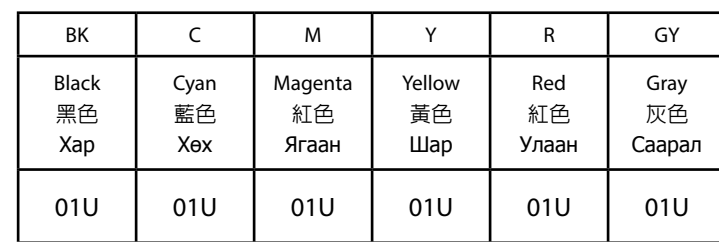

**For Australia / New Zealand** 適用於澳洲 / 紐西蘭 **Австрали / Шинэ Зеландад**

#### **For Hong Kong / Mongolia / Taiwan** 適用於香港 / 蒙古 / 台灣 **Хонг Конг / Монгол / Тайванд**

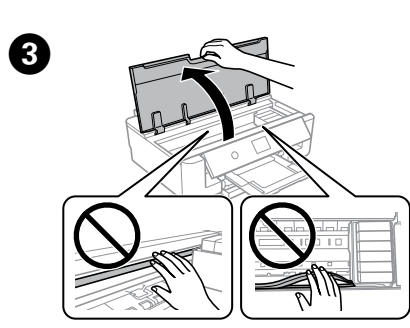

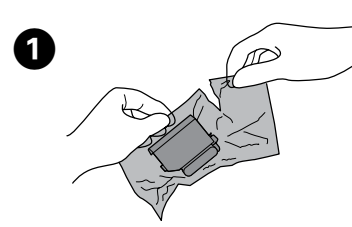

B 

Prepare new ink cartridge(s). Remove all ink cartridges from their packages. 準備新墨水匣。 從包裝中取出所有墨水匣

**Replacing Ink Cartridges** 更換墨水匣 **Бэхний хор солих**

Шинэ бэхний хор(ууд)ыг бэлд. Бүх бэхний хорыг хайрцагнаас нь салга.

Open the printer cover. 打開印表機上蓋。 Принтерийн хамгаалагчийг нээ.

Remove the cap from the new cartridge. 取下新墨水匣瓶蓋。 Шинэ хороос тагийг ав.

**Clearing the paper jam** 清理夾紙

#### **Гацсан цаасыг цэвэрлэх**

 $\mathscr{D}$  If the ink cartridge holder does not move to the ink cartridge replacement position, close the printer cover and select

> Remove the rear cover. 取下後蓋。 Арын хамгаалалтыг ав.

Carefully remove the jammed paper from the printer or the rear cover. 小心地從印表機或後蓋中取出夾紙。 Принтер эсвэл арын хаалтаас гацсан цаасыг болгоомжтой салга.

Insert the rear cover in the printer. 將後蓋插入印表機。 Принтерт арын хаалтыг оруул.

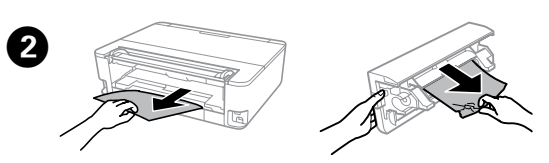

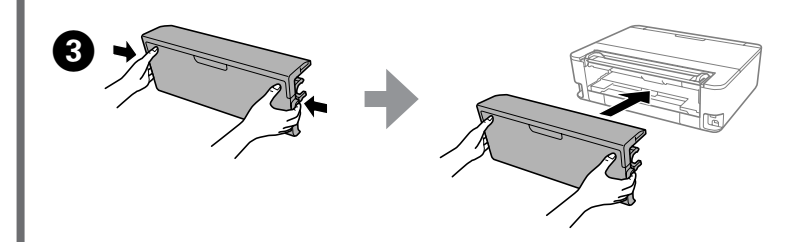

Never touch the ink cartridges while the print head is moving. 印字頭移動時,切勿觸摸墨水匣。 Хэвлэх толгой хөдөлж байхад бэхний хоронд хэзээ ч хүрч

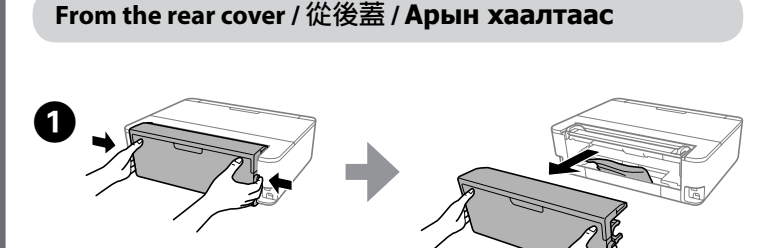

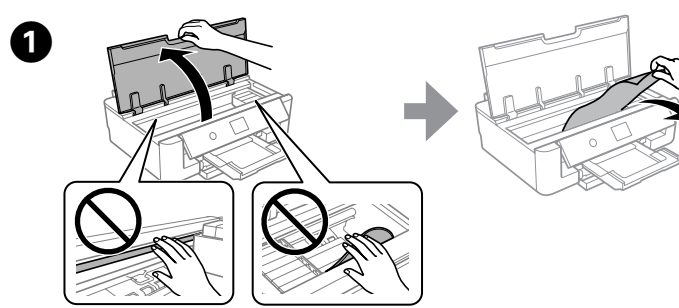

#### **From inside the printer /** 從印表機內 **/ Принтерийн дотор талаас**

**C** Do not touch the sections shown in the illustration. Doing so may prevent normal operation and printing. 請勿觸摸圖中顯示的部分。 這樣做可能會妨礙正常操作與列印。 Тайлбар дээр харуулсан хэсэгт хүрч болохгүй. Тэгснээр хэвийн ажиллагаа болон хэвлэлтэд саад болж магадгүй.

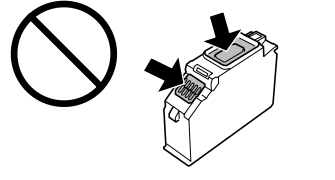

Open the printer cover, and then remove the jammed paper carefully. 打開印表機上蓋,然後小心地取出夾紙。 Принтерийн хаалтыг аваад дараа нь гацсан цаасыг болгоомжтой салга.

B 

Never touch the buttons on the control panel while your hand is inside the printer. If the printer starts operating, it could cause an injury. Be careful not to touch the protruding parts to avoid injury. 當您的手部處於印表機內時,切勿觸摸控制面板上的按鍵。 如果印表機開始運轉,可能會造成傷害。 小心不要觸摸突出 部分,以免受傷。

D  $\boldsymbol{\Theta}$  $\bm{\Theta}$   $_{\bm{\epsilon}}$ Insert the ink cartridge diagonally into the cartridge holder and gently push it down until it clicks into place. 將墨水匣斜對著插入墨水匣槽,並輕輕地向下推,直至其卡入到位。 Бэхний хорыг хор тогтоогч руу хөндлөн оруулаад байрандаа дуугарч ортол доош зөөлөн түлх. **Maintenance** > **Ink Cartridge Replacement**. 如果墨水匣槽未移到墨水匣更換位置,則闔上印表機上蓋並選 取維護 > 墨水匣更換。 Хэрэв бэхний хор тогтоогч бэхний хор солих байрлал руу хөдлөхгүй байвал принтерийн хаалтыг хаагаад **Засвар үйлчилгээ** > **Хорны хайрцаг солилт**-ийг сонго. Push the tab to unlock the ink cartridge holder and then remove the cartridge diagonally. 按壓凸片以解開墨水匣槽,然後沿對角線取出墨水匣。 Бэхний хор тогтоогчийн түгжээг тайлахын тулд табыг түлхээд дараа нь хорыг хөндлөн гарга. Wait until a completion message is displayed. 等至顯示完成訊息。 Дууссан гэх зурвас гарч иртэл түр хүлээ. Close the printer cover and follow the onscreen instruction. 闔上印表機蓋並依照螢幕上的指示操作。 Принтерийн хаалтыг хаагаад дэлгэц дээрх зааврыг дага.

болохгүй.

Таны гар принтер дотор байгаа үед хянах самбар дээрх товчнууд дээр хэзээ ч хүрч болохгүй. Хэрэв принтер ажиллаж эхэлвэл энэ нь гэмтэл үүсгэж болно. Гэмтэхээс сэргийлэн сөрдийсөн хэсгүүдэд бүү хүрээрэй.

Check that there is no paper remaining in the printer, and then close the printer cover.

檢查印表機內有無剩餘紙張,然後闔上印表機上蓋。 Принтерт цаас үлдээгүй гэдгийг шалгаад дараа нь принтерийн хаалтыг хаа.

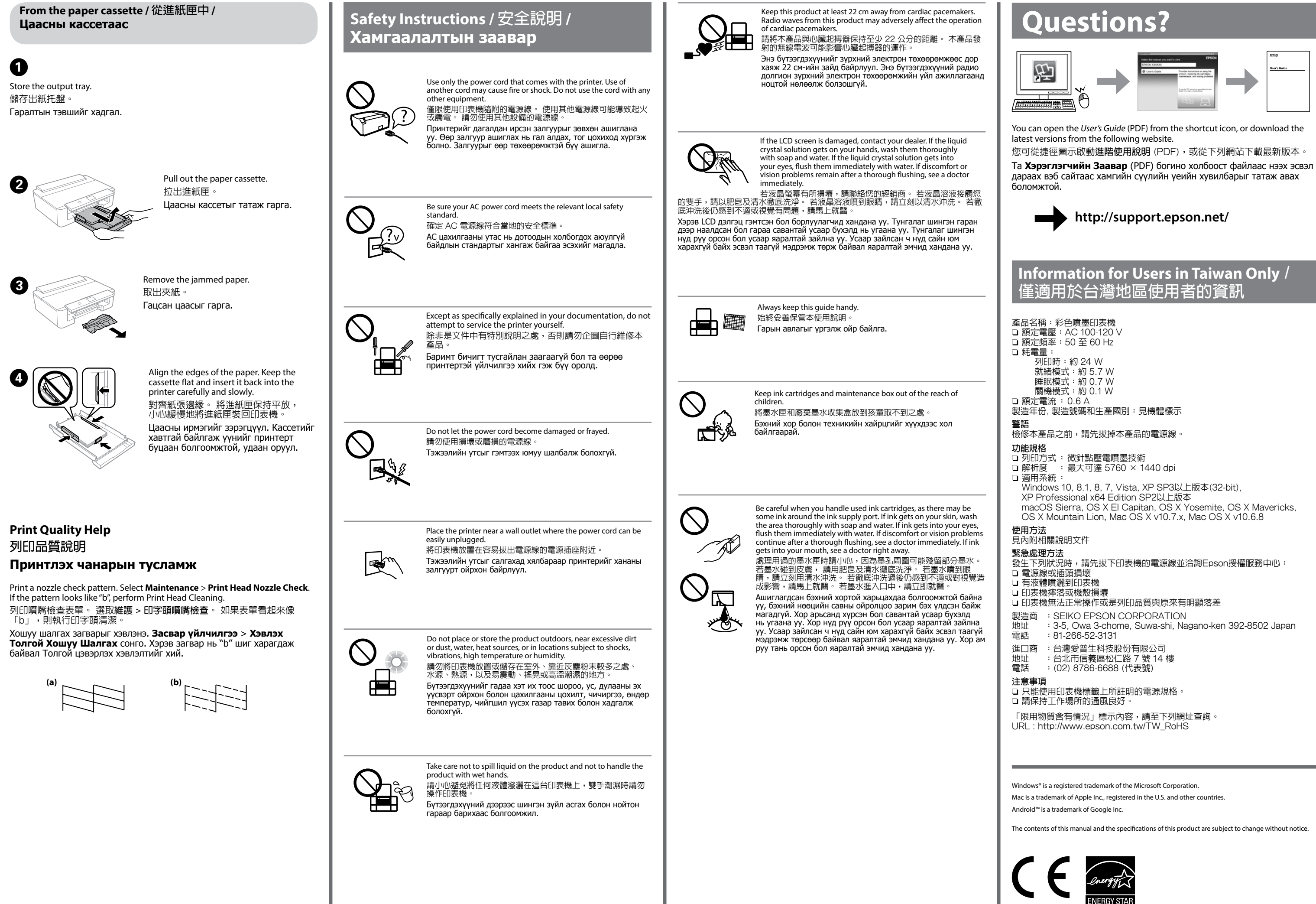